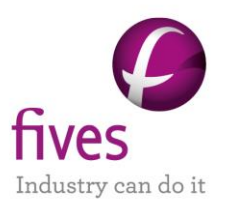

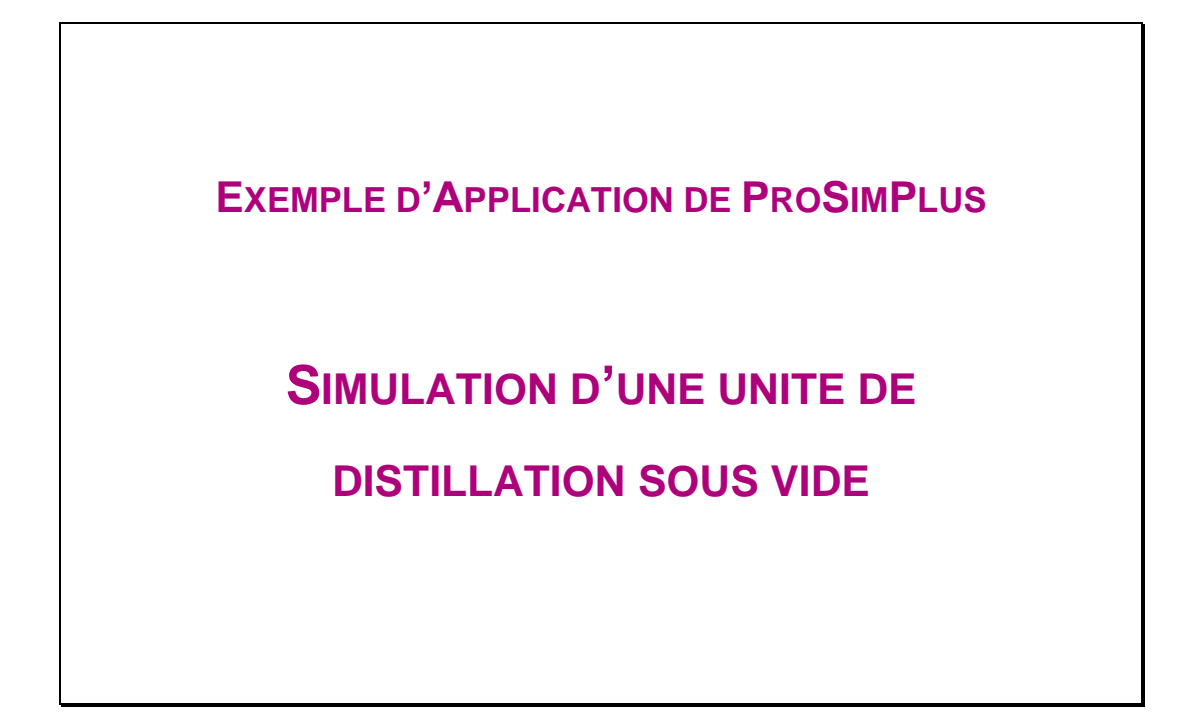

**INTERET DE L'EXEMPLE**

Cet exemple illustre la simulation d'une unité de distillation sous vide d'une coupe pétrolière sous ProSimPlus.

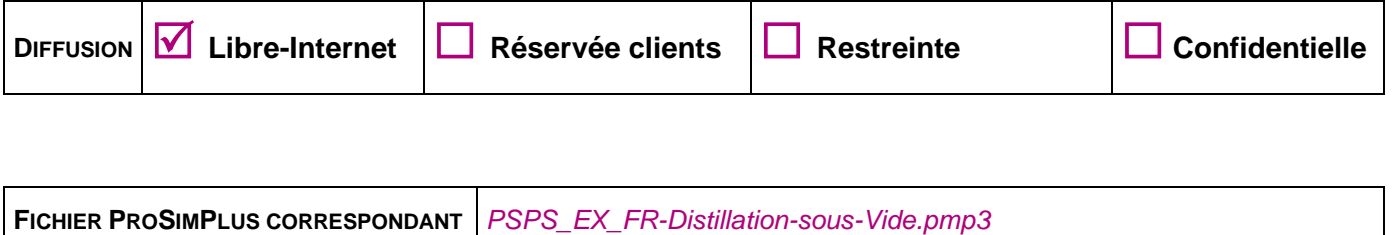

*Il est rappelé au lecteur que ce cas d'utilisation est un exemple et ne doit pas être utilisé à d'autres fins. Bien que cet exemple soit basé sur un*  cas réel il ne doit pas être considéré comme un modèle de ce type de procédé et les données utilisées ne sont pas toujours les plus exactes *disponibles. ProSim ne pourra en aucun cas être tenu pour responsable de l'application qui pourra être faite des calculs basés sur cet exemple.*

**Energy**

**Fives ProSim** Siège social : Immeuble Stratège A - 51 rue Ampère - 31670 Labège - FRANCE Tél. : +33 (0)5 62 88 24 30 S.A.S. au capital de 147 800 € - 350 476 487 R.C.S. Toulouse - Siret 350 476 487 00037 - APE 5829C - N° TVA FR 10 350 476 487 www.fivesgroup.com [/ www.fives-prosim.com](http://www.fives-prosim.com/)

# **TABLE DES MATIÈRES**

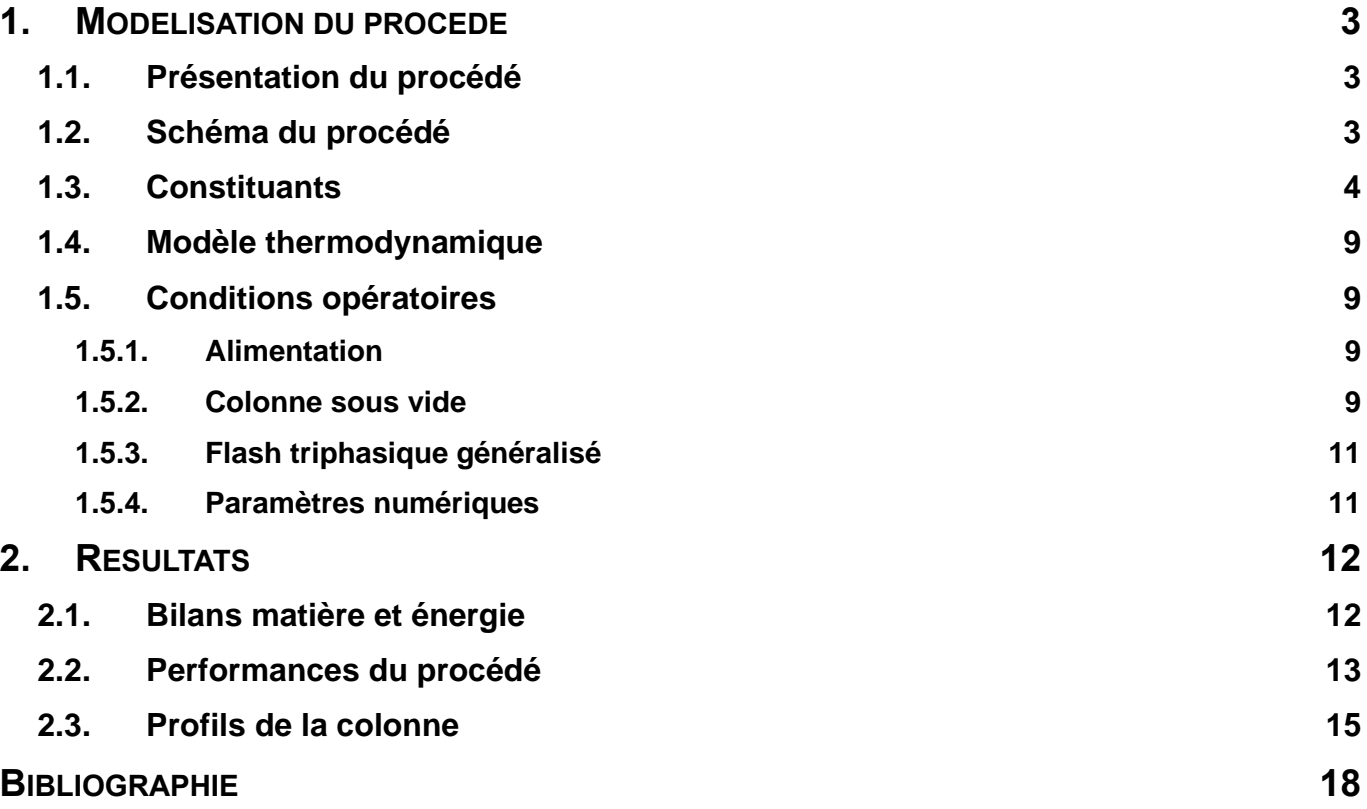

## <span id="page-2-0"></span>**1. MODELISATION DU PROCEDE**

## <span id="page-2-1"></span>**1.1. Présentation du procédé**

Le système de distillation sous vide est utilisé pour séparer les coupes pétrolières lourdes. Il s'agit ici d'une colonne de distillation (nommée « Colonne ») à condenseur partiel et taux de reflux nul munie de deux pumparounds. Le courant liquide alimentant la colonne est préchauffé dans un four : ce four est simulé au travers de la chauffe au rebouilleur, l'alimentation arrivant au pied de la colonne.

La pression d'alimentation est égale à celle en pied de colonne (65 mmHg). La température de l'alimentation est de 338 °C : à cette température, le courant est liquide/vapeur (taux de vaporisation molaire d'environ 0,6). L'état liquide est imposé à ce courant : l'enthalpie de vaporisation de l'alimentation est prise en compte dans la puissance de chauffe calculée au rebouilleur simulant à la fois le four et le rebouilleur de la colonne.

<span id="page-2-2"></span>L'ensemble des données d'entrée de ce problème est disponible dans [SIM83].

## **1.2. Schéma du procédé**

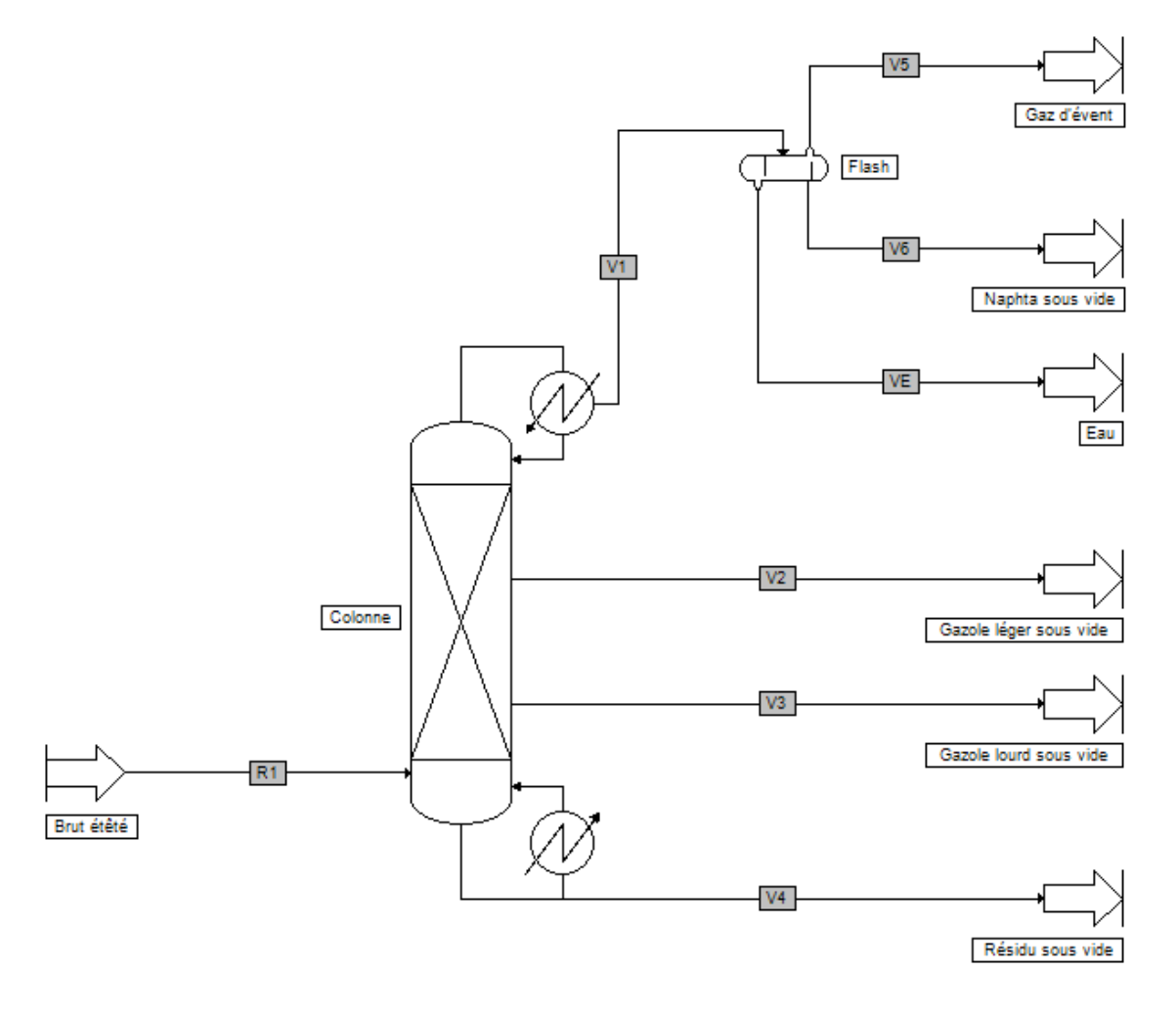

Version : Mai 2024 Page : 4 / 18

## <span id="page-3-0"></span>**1.3. Constituants**

La coupe à traiter est composée de 30 constituants : de l'eau et 29 pseudo-constituants.

Les pseudo-constituants sont générés à partir de la TPB atmosphérique. L'eau constitue ici un « light end » puisqu'elle est solubilisée dans la coupe pétrolière et qu'elle est le composant le plus léger de la coupe.

Le service de création de pseudo-constituants est disponible dans l'éditeur de calculator thermodynamique tel qu''illustré ci-dessous.

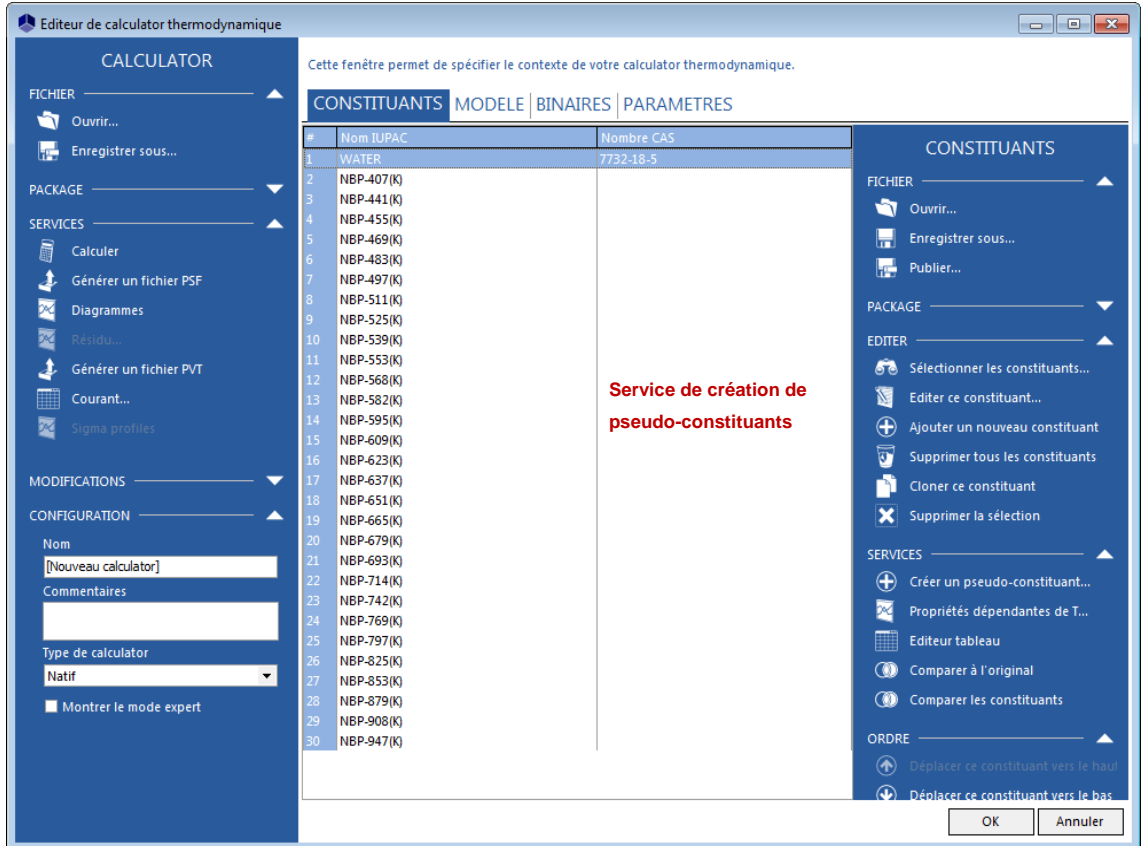

Les pseudo-constituants sont générés à partir des propriétés de la coupe fournies :

- la température normale d'ébullition
- la densité (specific gravity)

#### Version : Mai 2024 Page : 5 / 18

Les données nécessaires à la génération sont visualisables dans les fenêtres suivantes :

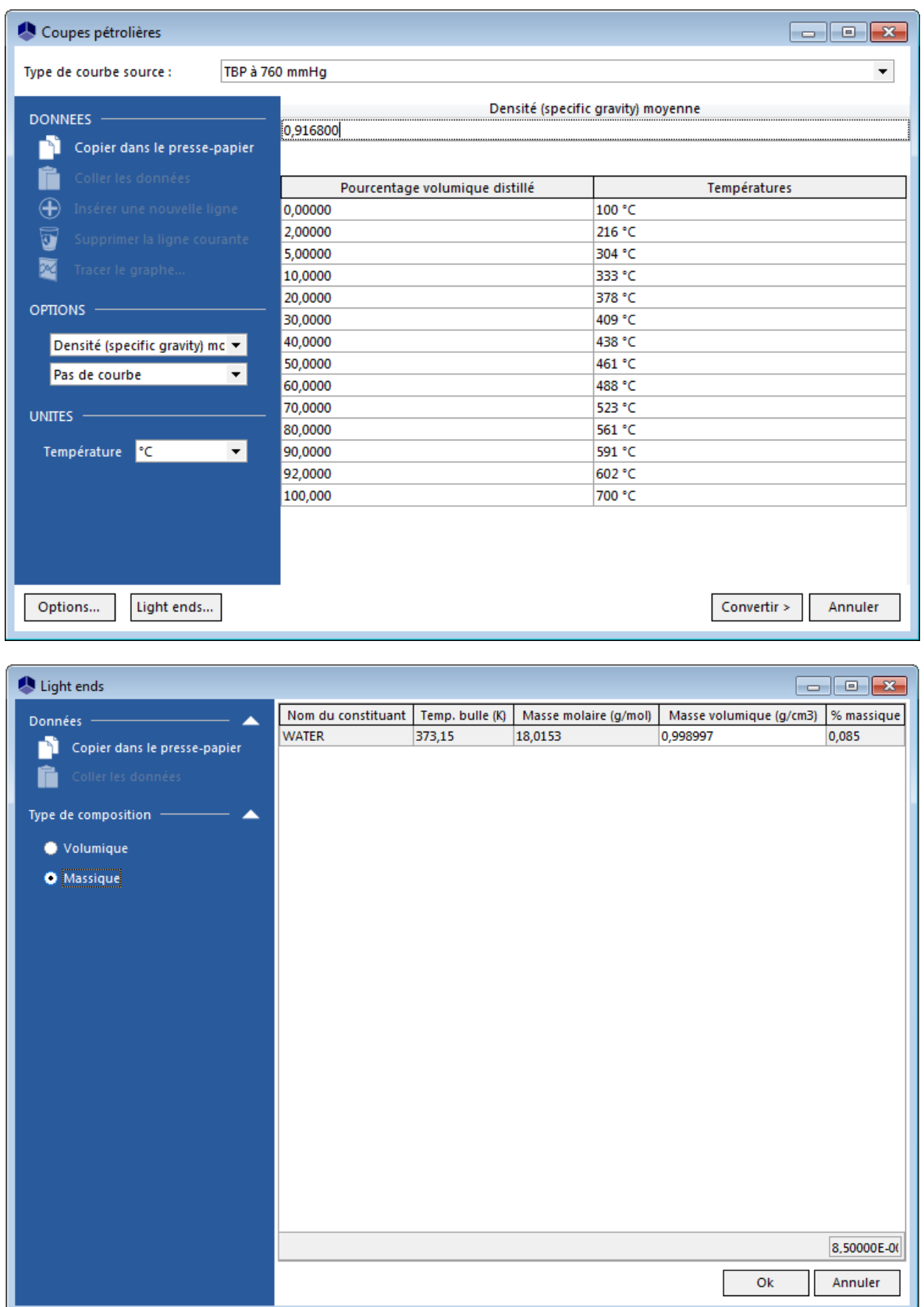

#### Version : Mai 2024 Page : 6 / 18

La courbe de distillation est découpée de la manière suivante : 20 constituants entre 147 °C et 427 °C, 9 constituants entre 427 °C et 677 °C.

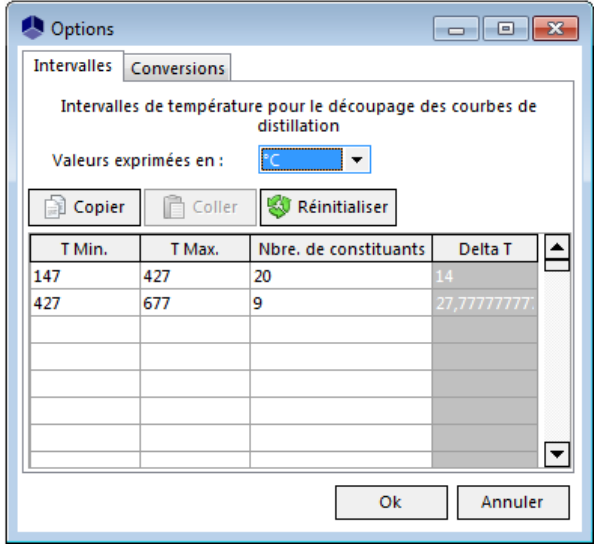

Les températures normales d'ébullition des pseudo-constituants ainsi générés avec Simulis sont regroupées dans le tableau ci-dessous.

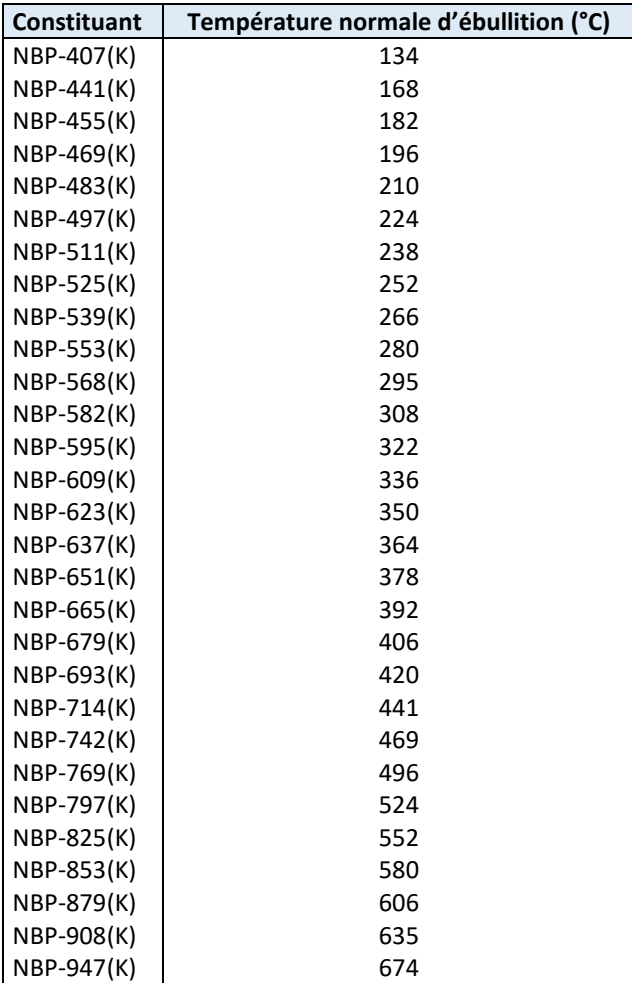

La composition molaire de la coupe obtenue est présentée dans le tableau ci-dessous. La masse molaire calculée est de 358,46 g/mol.

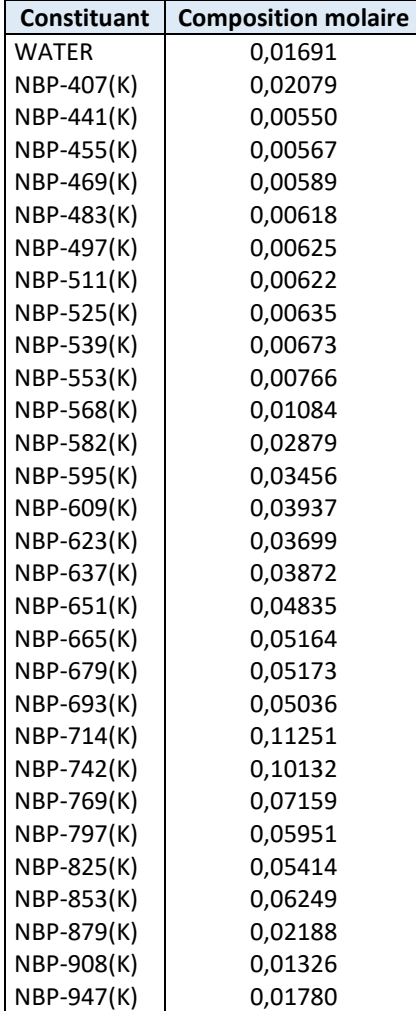

## <span id="page-8-0"></span>**1.4. Modèle thermodynamique**

Le procédé étudié fait intervenir des mélanges constitués d'eau et d'hydrocarbures. Il a donc été choisi l'équation d'état Soave-Redlich-Kwong (SRK) avec l'option « Eau-Hydrocarbures ». Le calcul du volume molaire liquide utilise le modèle « Mélange idéal ».

## <span id="page-8-1"></span>**1.5. Conditions opératoires**

## **1.5.1. Alimentation**

<span id="page-8-2"></span>L'objectif est de traiter 329 371 kg/h de brut étêté (composé de 280 kg/h d'eau). La coupe pétrolière en alimentation est à 338 °C et 65 mmHg, l'état liquide a également été imposé.

## <span id="page-8-3"></span>**1.5.2. Colonne sous vide**

### 1.5.2.1.Paramétrage

- Caractéristiques :
	- o Colonne à distiller avec condenseur partiel
	- o Nombre d'étages théoriques : 9
	- o Spécification de fonctionnement en débit de distillat vapeur et débit de reflux
	- o Profil de pression : 30 mmHg au condenseur, 30 mmHg au plateau 2, 38 mmHg au plateau 4, 50 mmHg au plateau 6, 65 mmHg en pied
- Alimentation :
	- o Brut étêté au plateau 9
- Soutirage :
	- o Gazole léger sous vide au plateau 4
	- o Gazole lourd sous vide plateau 6
- Pumparound 1 :
	- o Du plateau 4 au plateau 2 (phase liquide)
	- o Débit : 276 220 kg/h
	- o Puissance : 7 Gcal/h (refroidissement)

#### Version : Mai 2024 Page : 10 / 18

- Pumparound 2 :
	- o Du plateau 6 au plateau 5 (phase liquide)
	- o Débit : 538 150 kg/h
	- o Puissance : 30 Gcal/h (refroidissement)

### 1.5.2.2.Objectifs

- Débit de résidu liquide sec : 70 m<sup>3</sup>/h (volumique standard liquide) Variable d'action : débit de distillat vapeur
- Débit de gazole léger sous vide sec : 72 m<sup>3</sup>/h (volumique standard liquide) Variable d'action : débit de soutirage de gazole léger sous vide
- Débit de gazole lourd sous vide sec : 213 m<sup>3</sup>/h (volumique standard liquide) Variable d'action : débit de soutirage de gazole lourd sous vide
- Débit liquide au plateau 4 : 1 kmol/h

Variable d'action : puissance au rebouilleur du pumparound 1

- Débit liquide au plateau 6 : 85 m<sup>3</sup>/h (volumique standard liquide) Variable d'action : puissance au rebouilleur du pumparound 2

### 1.5.2.3.Initialisation

- Débit de soutirage liquide au plateau 4 : 100 kmol/h (ce débit est ajusté par une spécification).
- Débit de soutirage liquide au plateau 6 : 100 kmol/h (ce débit est ajusté par une spécification).
- Débit de distillat vapeur : 100 kmol/h (ce débit est ajusté par une spécification)
- Débit de reflux : 0 kmol/h
- Débit de distillat liquide : 0 kmol/h

## <span id="page-10-0"></span>**1.5.3. Flash triphasique généralisé**

## 1.5.3.1.Paramétrage

- Caractéristiques :
	- o Température : 28 °C
	- o Pression : 25 mmHg

## **1.5.4. Paramètres numériques**

<span id="page-10-1"></span>Les paramètres numériques par défaut pour chaque module sont utilisés, sauf pour la colonne où le facteur de relaxation maximal est fixé à 0,5.

Version : Mai 2024

## <span id="page-11-0"></span>**2. RESULTATS**

## <span id="page-11-1"></span>**2.1. Bilans matière et énergie**

Ce document ne présente que les bilans matière et énergie sur les courants les plus pertinents. ProSimPlus fournit cependant des résultats complets sur tous les courants et sur chaque opération unitaire.

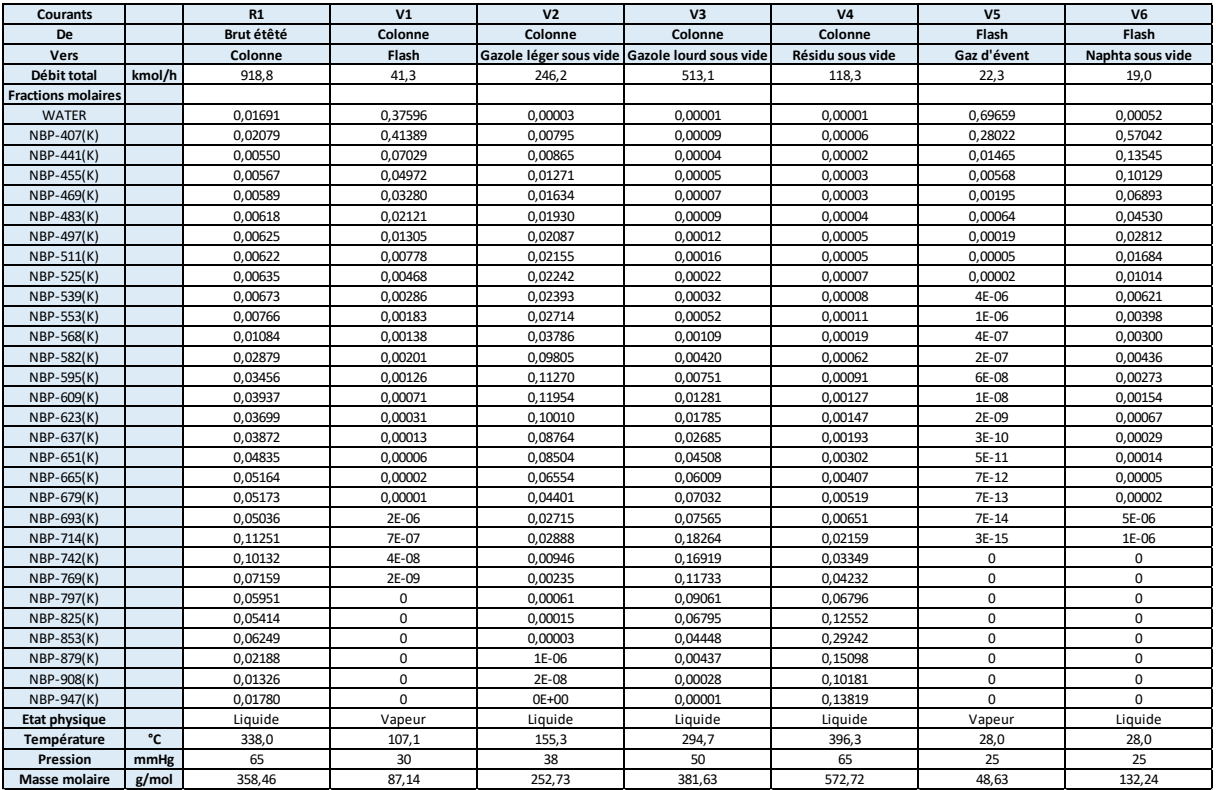

## <span id="page-12-0"></span>**2.2. Performances du procédé**

Sous ProSimPlus, il est possible de générer les courbes TBP/ASTM des courants matière du procédé. Pour ce faire, deux solutions sont disponibles :

- Sélectionner l'option pour tracer les courbes TBP/ASTM de tous les courants matière du procédé à la prochaine simulation au niveau de l'onglet « Procédé », comme illustré sur la figure suivante :

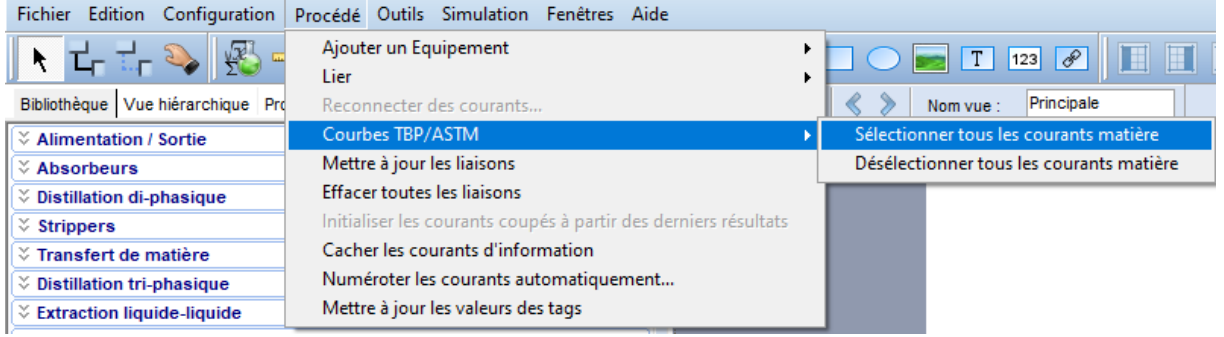

- Cocher la case « Calculer les courbes TBP/ASTM de ce courant » au niveau de la fenêtre de définition du courant matière dont il faut calculer les courbes TBP/ASTM à la prochaine simulation, comme illustré sur la figure suivante :

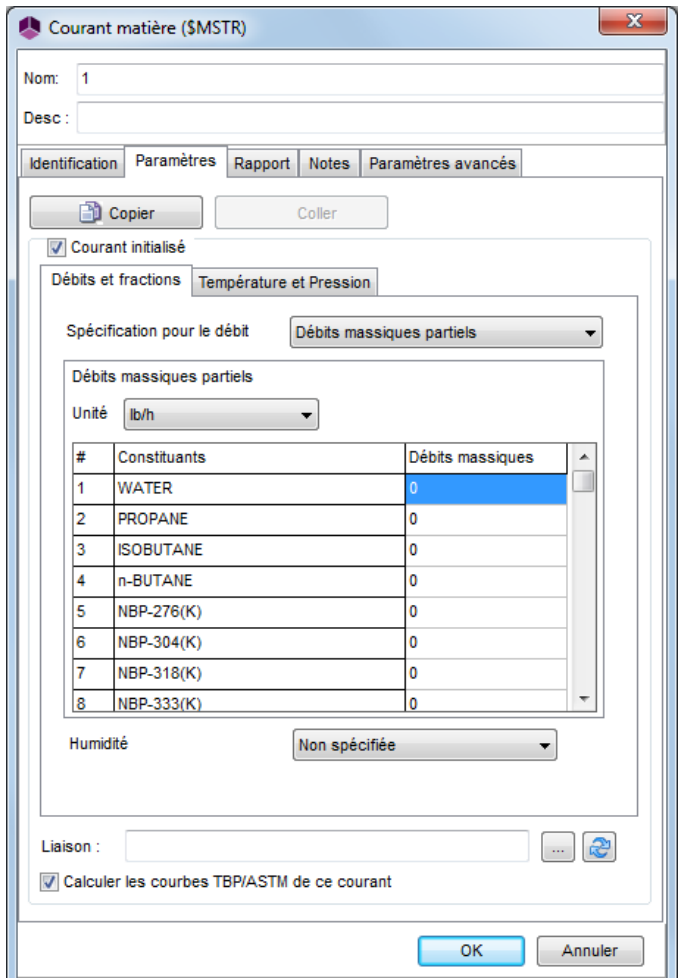

Pour atteindre cette option, il faut cocher la case « Courant initialisé » puis la décocher une fois la case « Calculer les courbes TBP/ASTM de ce courant » cochée.

La figure suivante illustre sur un même graphique les courbes TBP à 760 mmHg du brut étêté entrant dans la colonne sous vide et celles des coupes obtenues :

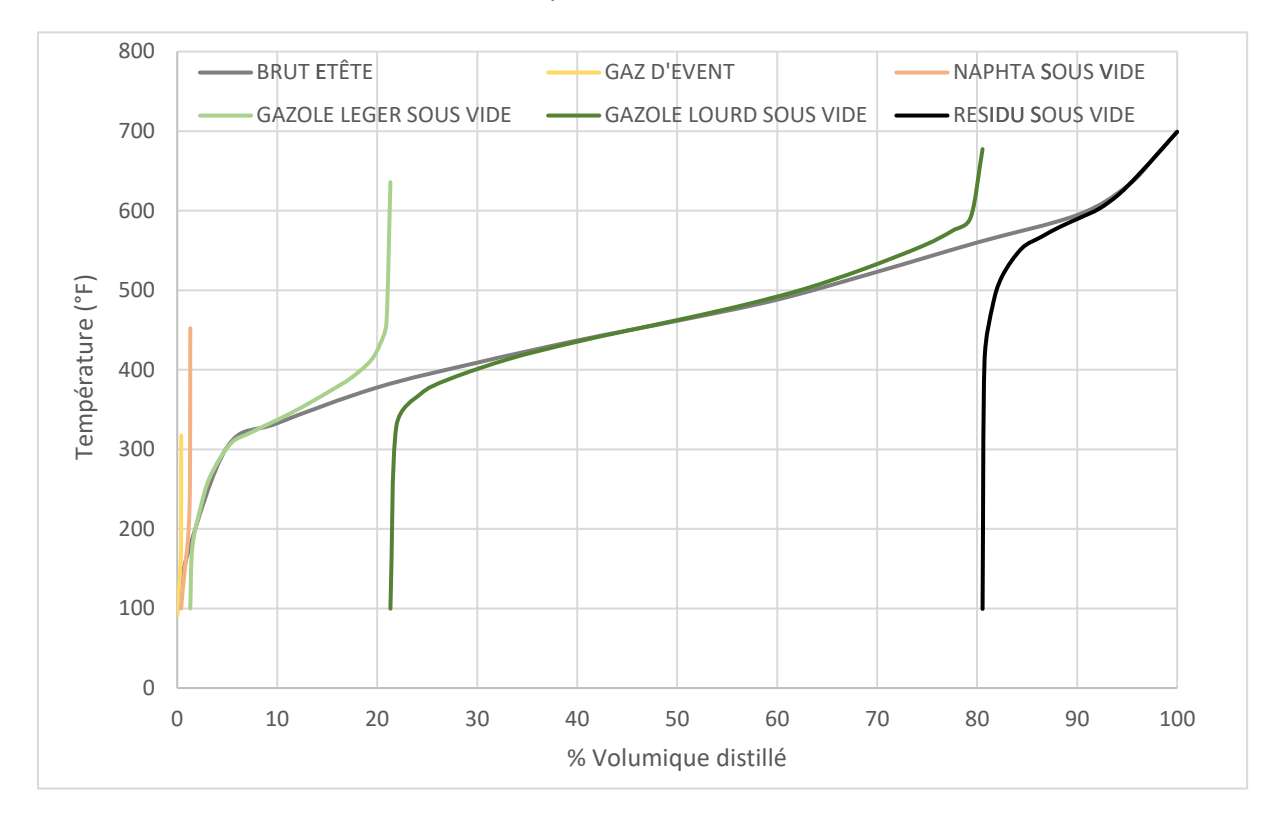

Version : Mai 2024 Page : 15 / 18

## <span id="page-14-0"></span>**2.3. Profils de la colonne**

Les profils de colonne sont obtenus après la simulation dans la fenêtre de configuration de la colonne, sous l'onglet « Profils » (comme illustré ci-dessous dans le cas de la colonne sous vide). Un doubleclic sur le profil souhaité génère le graphique.

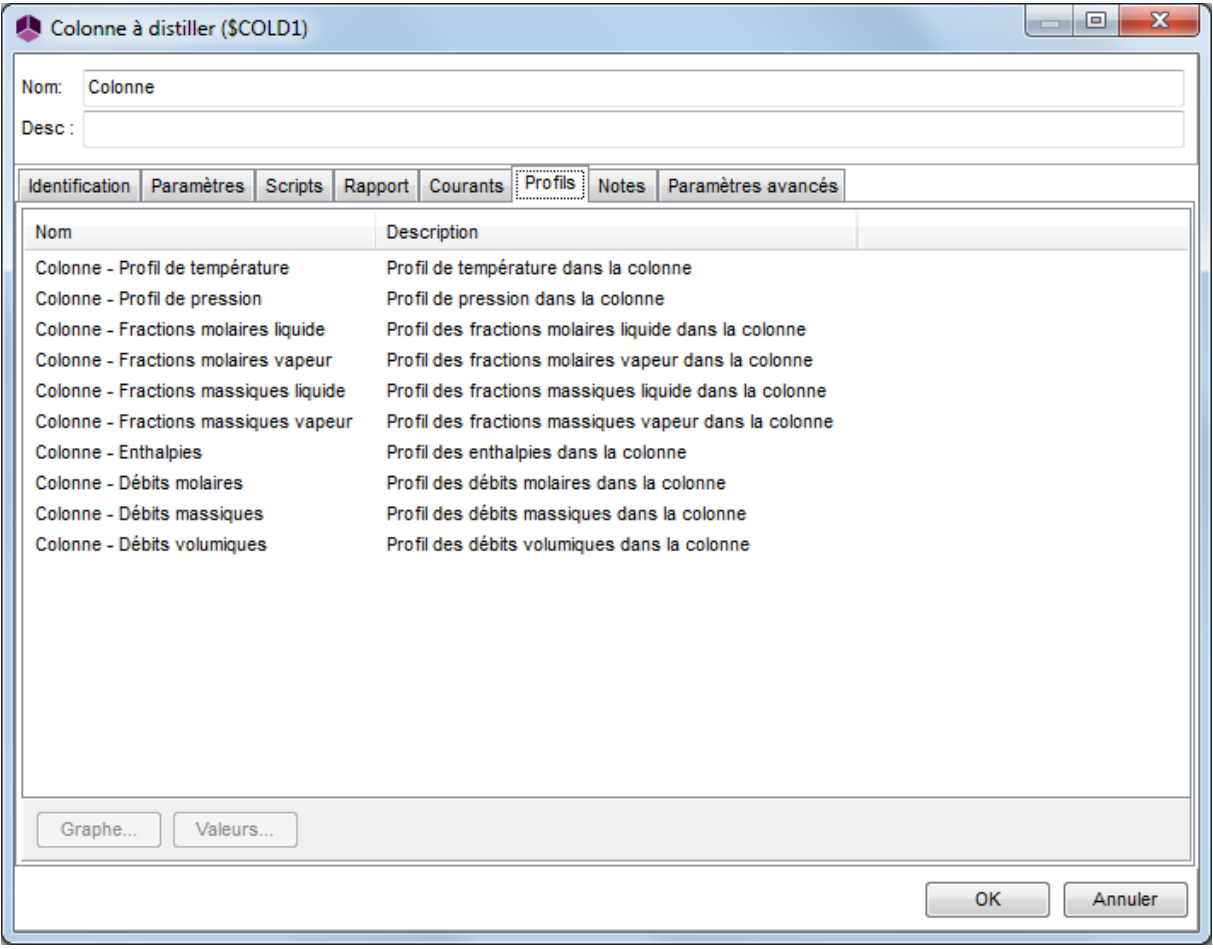

Remarque : dans ProSimPlus, les étages des colonnes sont numérotés de haut en bas (le premier plateau correspond au condenseur, le dernier au rebouilleur).

**Version : Mai 2024** Page : 16 / 18

### Colonne sous vide :

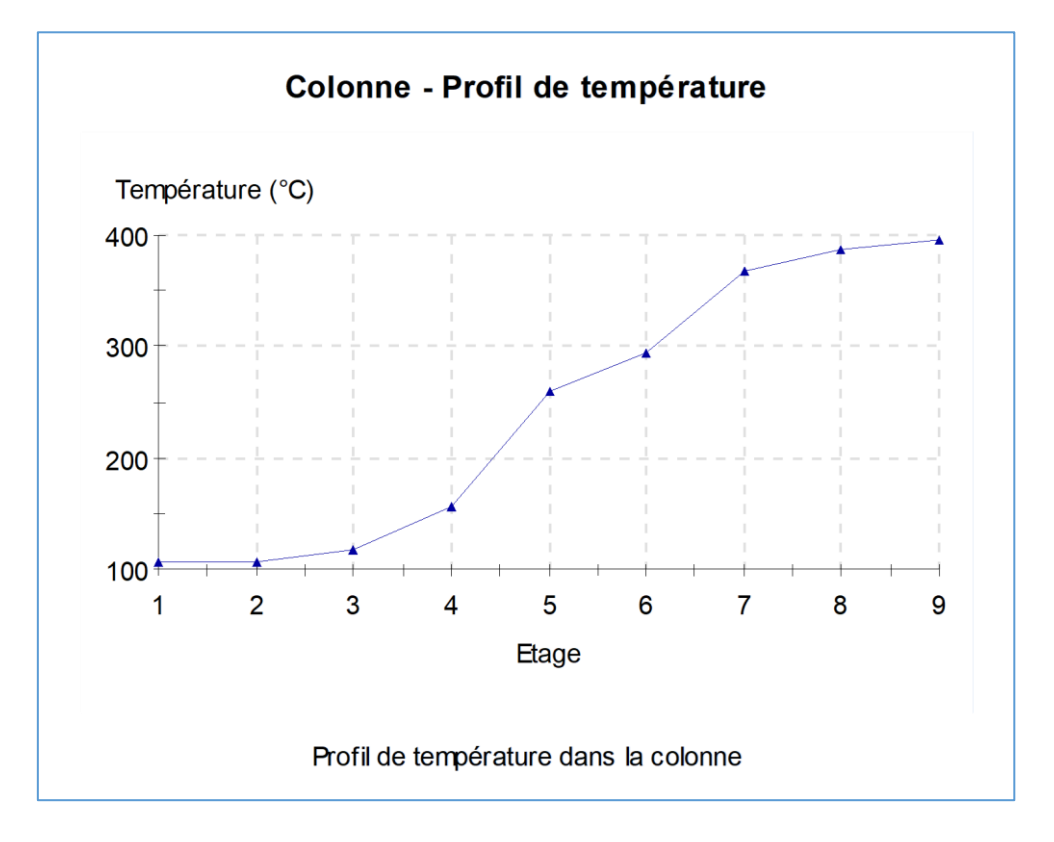

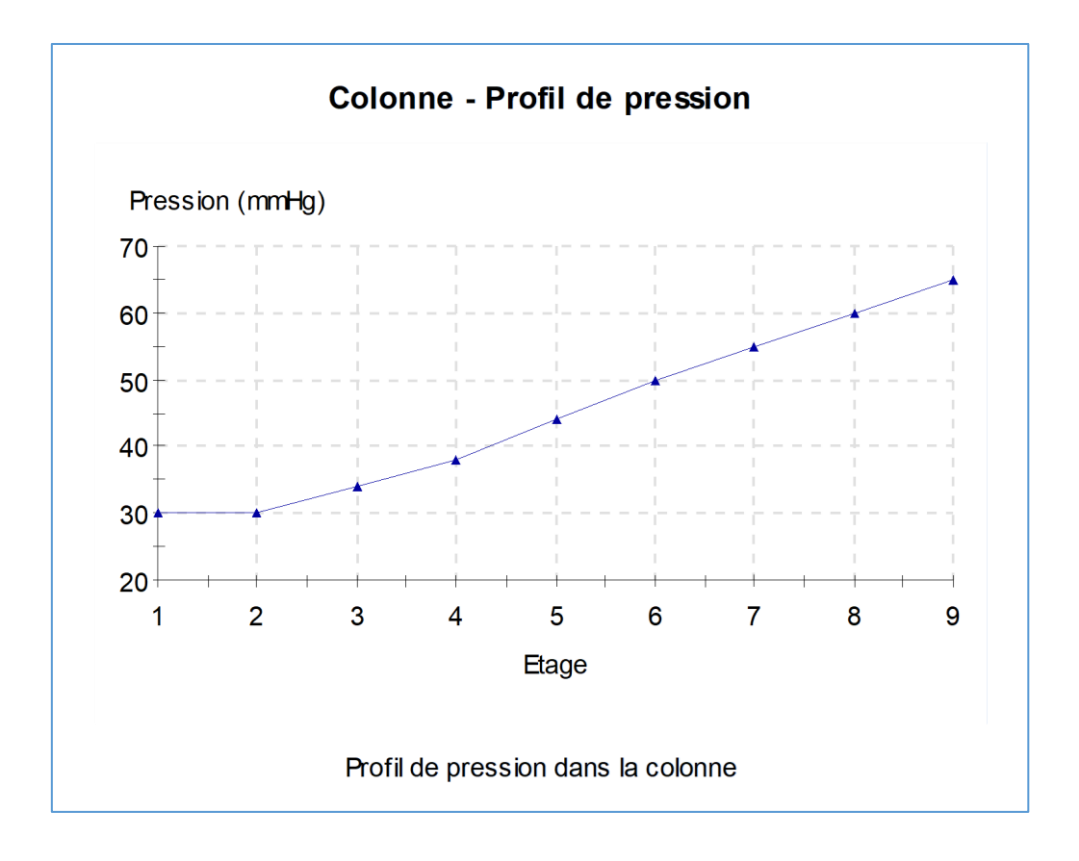

#### **Version : Mai 2024** Page : 17 / 18

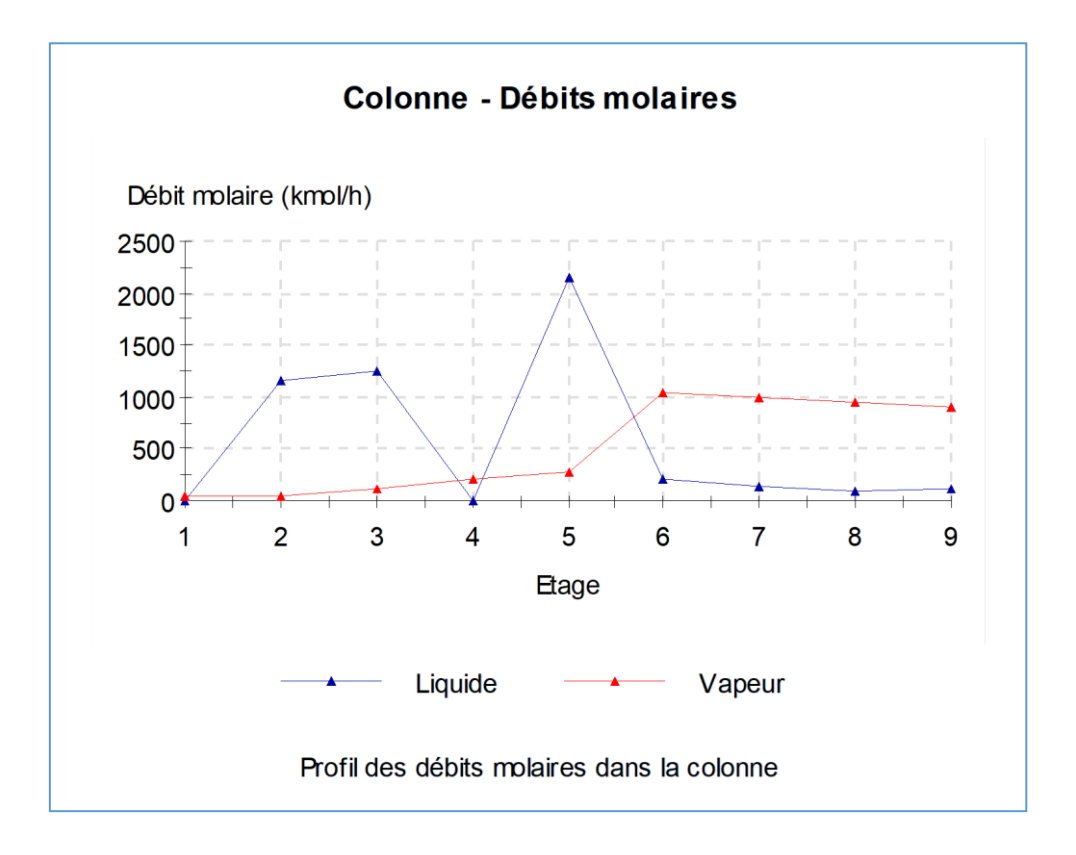

Version : Mai 2024 Page : 18 / 18

## <span id="page-17-0"></span>**BIBLIOGRAPHIE**

[SIM83] Simulation Sciences Inc., SimSci Manual, Revision 1 (1983)